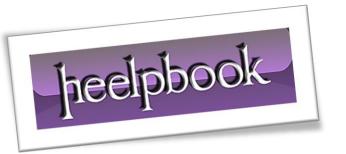

Article: How To Quickly Empty Recycle Bin From All User Accounts

Date: 07/02/2012

Posted by: HeelpBook Staff

Source: Link
Permalink: Link

## WINDOWS 7/8 – HOW TO QUICKLY EMPTY RECYCLE BIN FROM ALL USER ACCOUNTS

## **SCENARIO**

On one of my test computers I run Windows 7 Ultimate edition and have created three user accounts to easily share that PC with my family. Except my user account, rest two accounts do not have a password. So, I can easily access other accounts, if required.

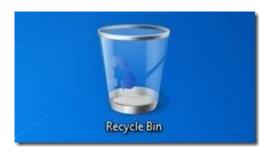

Recently I noticed that the "C:" drive was running out of free space and so decided to free up some disk space by emptying **Recycle Bin** and then deleing other junk files on my desktop. To empty Recycle Bin present in other accounts, I decided to use a good old command that lets you easily empty Recycle Bin from all user accounts in a jiffy.

The command comes in handy if you are the administrator of a multi-user **Windows 7** or **Windows 8** computer.

In this guide, I will show you how to use the <u>Command Prompt</u> to easily empty **Recycle Bin** from all user accounts:

<u>IMPORTANT</u>: Use this command with caution. Executing wrongly typed command may cause damage to your system and data.

## **Procedure**

- **Step 1:** Launch elevated Prompt. To do this, type **CMD** in <u>Windows 7 Start menu search box</u> and simultaneously press **Ctrl + Shift + Enter** keys. <u>Windows 8</u> users can simply type **CMD** in *Start screen* and then press **Ctrl + Shift + Enter** to launch <u>Command Prompt</u> with admin rights.
- Step 2: In the elevated prompt, type the following command:

rd /s c:\\$Recycle.Bin

(In the above command, "c:" is your Windows drive)

Press Enter key.

07/02/2012 Total Chars: 1450

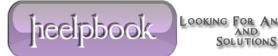

Page 1 Total Words: 329

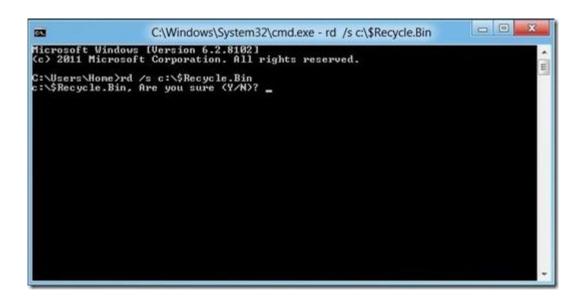

Press Y key to confirm and empty Recycle Bin. You are done! Type Exit and press enter key again to close the prompt.

There might be some other third-party tools to do this job, but this is the easiest way to empty Recycle Bin and free up some disk space. We tested this command in Windows 8 as well and can confirm that it works!

LOOKING FOR ANSWERS
AND
SOLUTIONS

Page 2